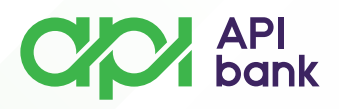

## **KARTICE**

 Nakon pokretanja i logovanja u API mBank aplikaciju dolazite do prikaza početne strane mobilnog bankarstva gde imate prikaz polja *KARTICE*.

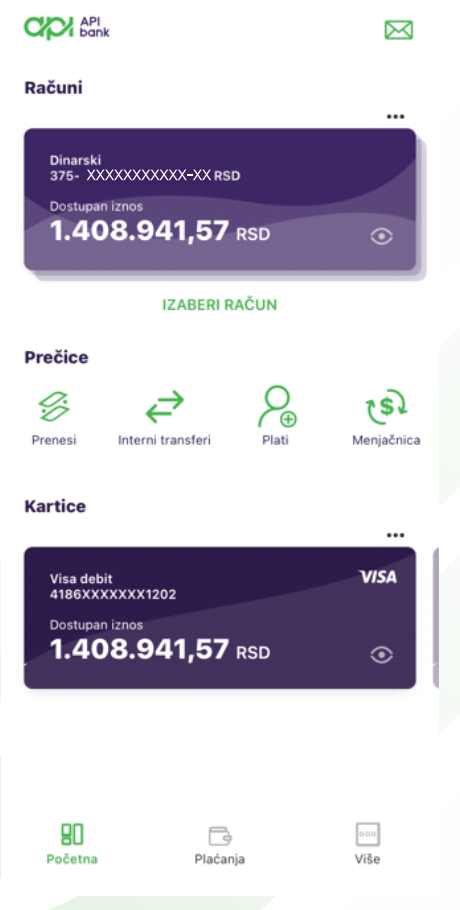

Odabirom opcije *KARTICE* dolazite do prikaza svih kartica dodatih na  $\circ$ servis mobilnog bankarstva.

Imate mogućnost pregleda transakcija po svakoj odabranoj kartici.  $\circ$ 

 $\overline{O}$ Dodatne opcije u pregledu izabrane kartice su *DETALJI*, *LIMITI KARTICE*, *BLOKIRAJ.*

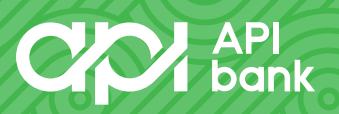

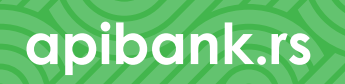

# $C_{\mathcal{P}}$   $\mathcal{P}$   $\mathcal{P}$  bank

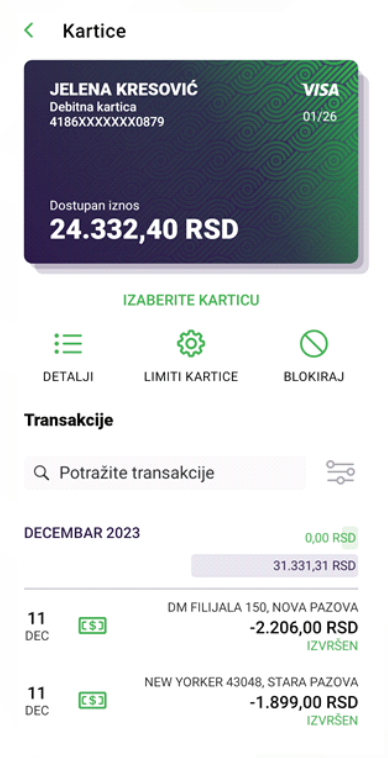

#### **\*DETALJI**

 Nakon izbora opcije *DETALJI* možete pregledati karakteristike izabrane kartice (*Naziv kartice, Broj kartice, Brend kartice, Ime vlasnika kartice, Vrsta kartice, Tip kartice*).

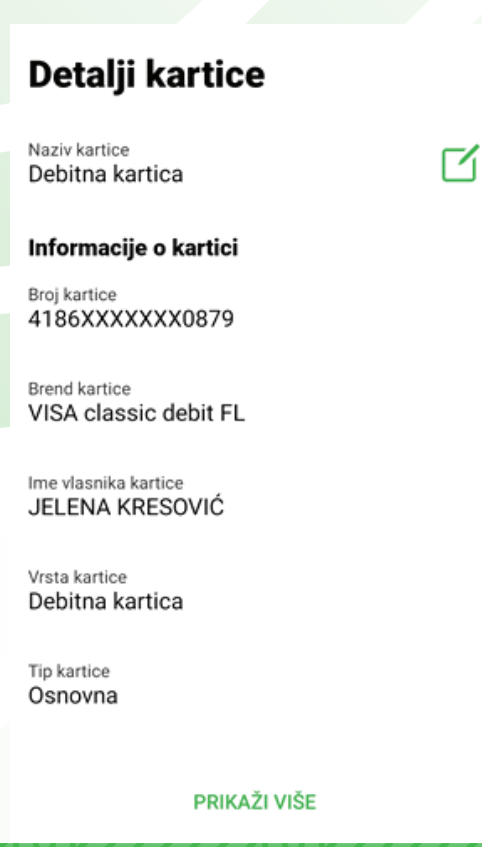

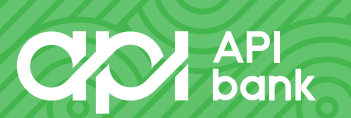

# **apibank.rs. apibank.rs**

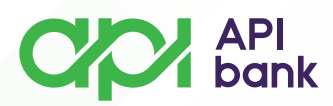

## **\*LIMITI KARTICE**

Nakon izbora opcije *LIMITI KARTICE* možete prilagođavati dnevne limite  $\overline{O}$ potrošnje svojim potrebama.

 Imate mogućnost izbora limita potrošnje podizanja gotovine (*ATM limiti*), kao i limita potrošnje plaćanja (*Limiti na prodajnom mestu*).

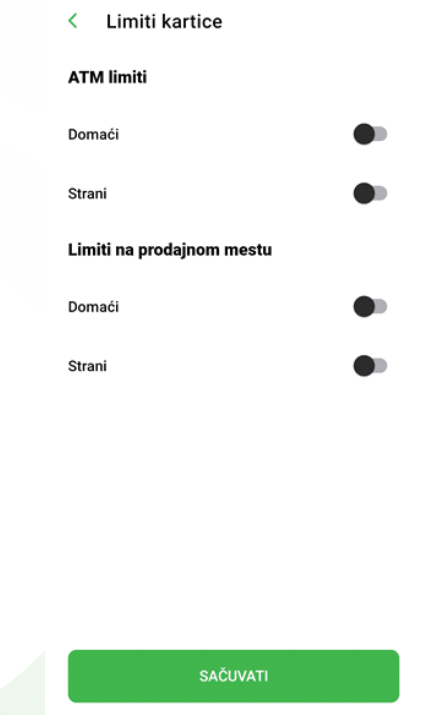

 U okviru limita potrošnje podizanja gotovine, *ATM limita*, možete posebno prilagoditi limit za podizanje gotovine u zemlji (*Domaći*) i inostranstvu (*Strani*).

**apibank.rs. apibank.rs**

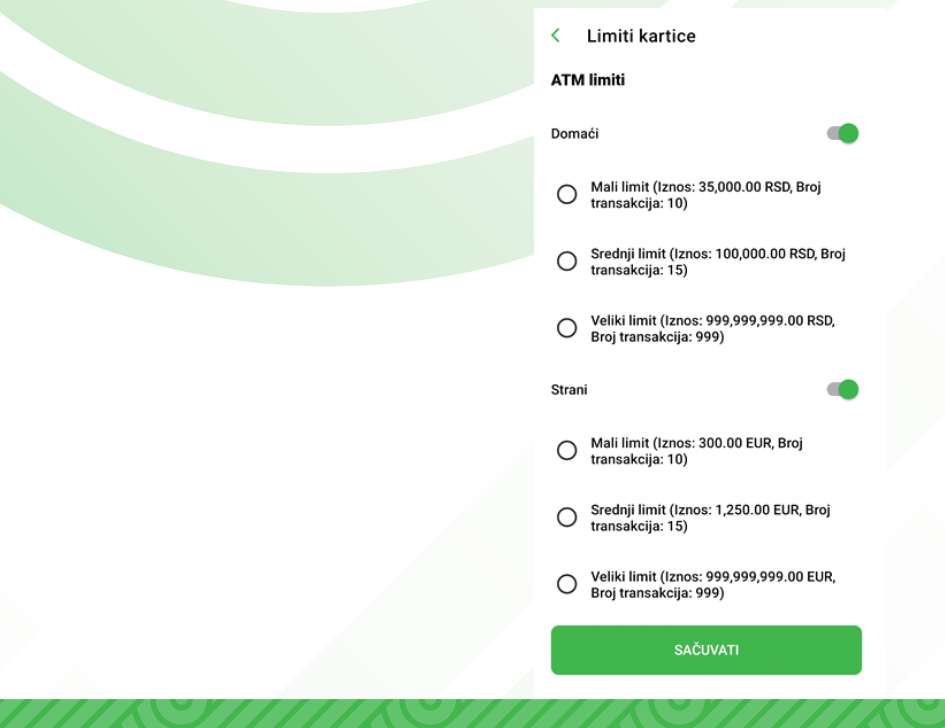

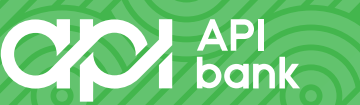

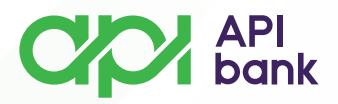

Izaberite *Mali, Srednji* ili *Veliki limit*. Limiti potrošnje na ATM u kategoriji  $\overline{O}$ *Domaći* i *Strani* ne moraju biti isti, možete kombinovati i prilagođavati limite Vašim potrebama.

Takođe, u okviru limita potrošnje plaćanja, *Limiti na prodajnom mestu*, možete  $\Omega$ posebno prilagođavati limit za plaćanje u zemlji (*Domaći*) i inostranstvu (*Strani*).

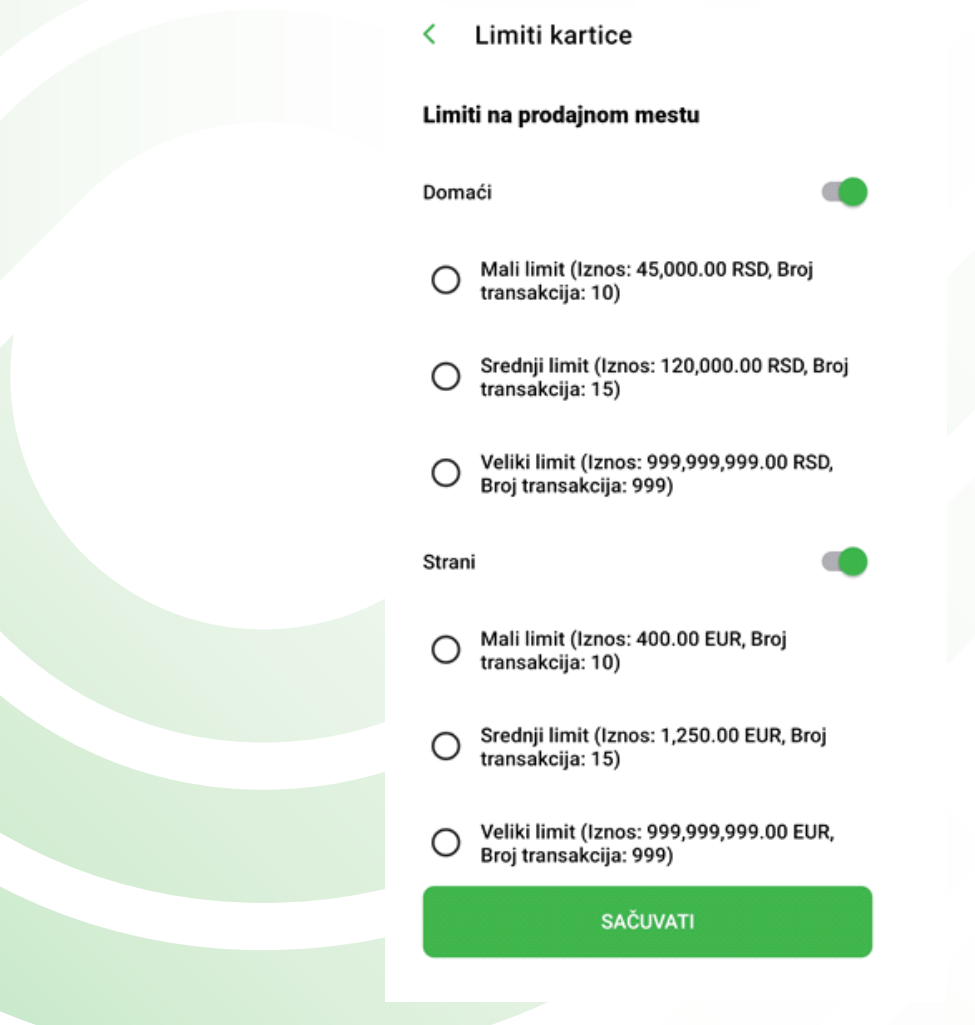

 Izaberite *Mali, Srednji* ili *Veliki limit*. Limiti potrošnje na prodajnom mestu u kategoriji *Domaći* i *Strani* ne moraju biti isti, možete kombinovati i prilagođavati limite Vašim potrebama.

**apibank.rs. apibank.rs**

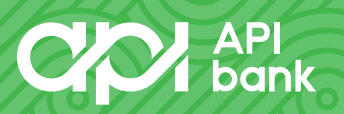

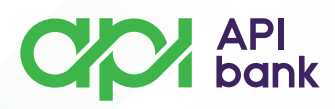

### **\*BLOKIRAJ**

 Funkciju blokiraj možete koristiti u slučaju sumnje na gubitak ili zloupotrebu Vaše kartice.

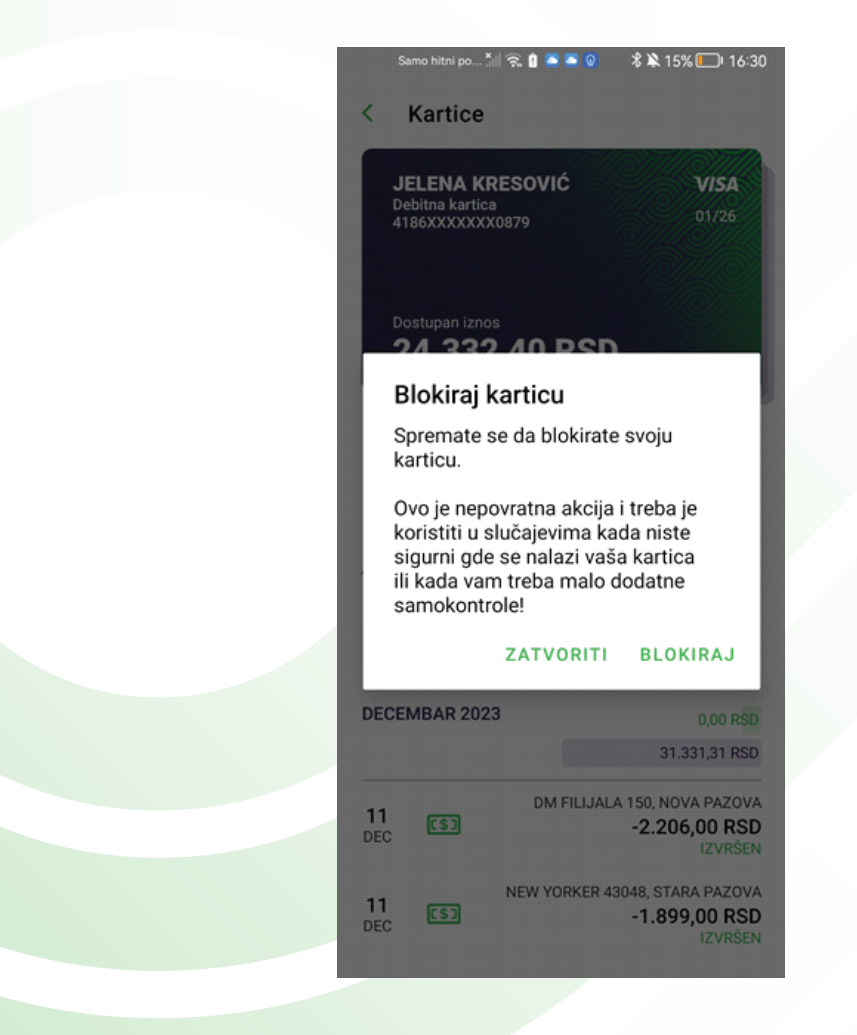

Nakon izbora opcije *BLOKIRAJ* Vaša kartica se nalazi u statusu privremene  $\overline{O}$ blokade i više ne može biti upotrebljena.

**apibank.rs. apibank.rs**

 $\overline{O}$ Neophodno je da se obratite najbližoj filijali Banke kako bi Vas uputili o daljim koracima.

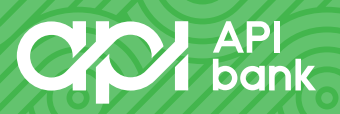